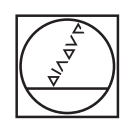

# **HEIDENHAIN**

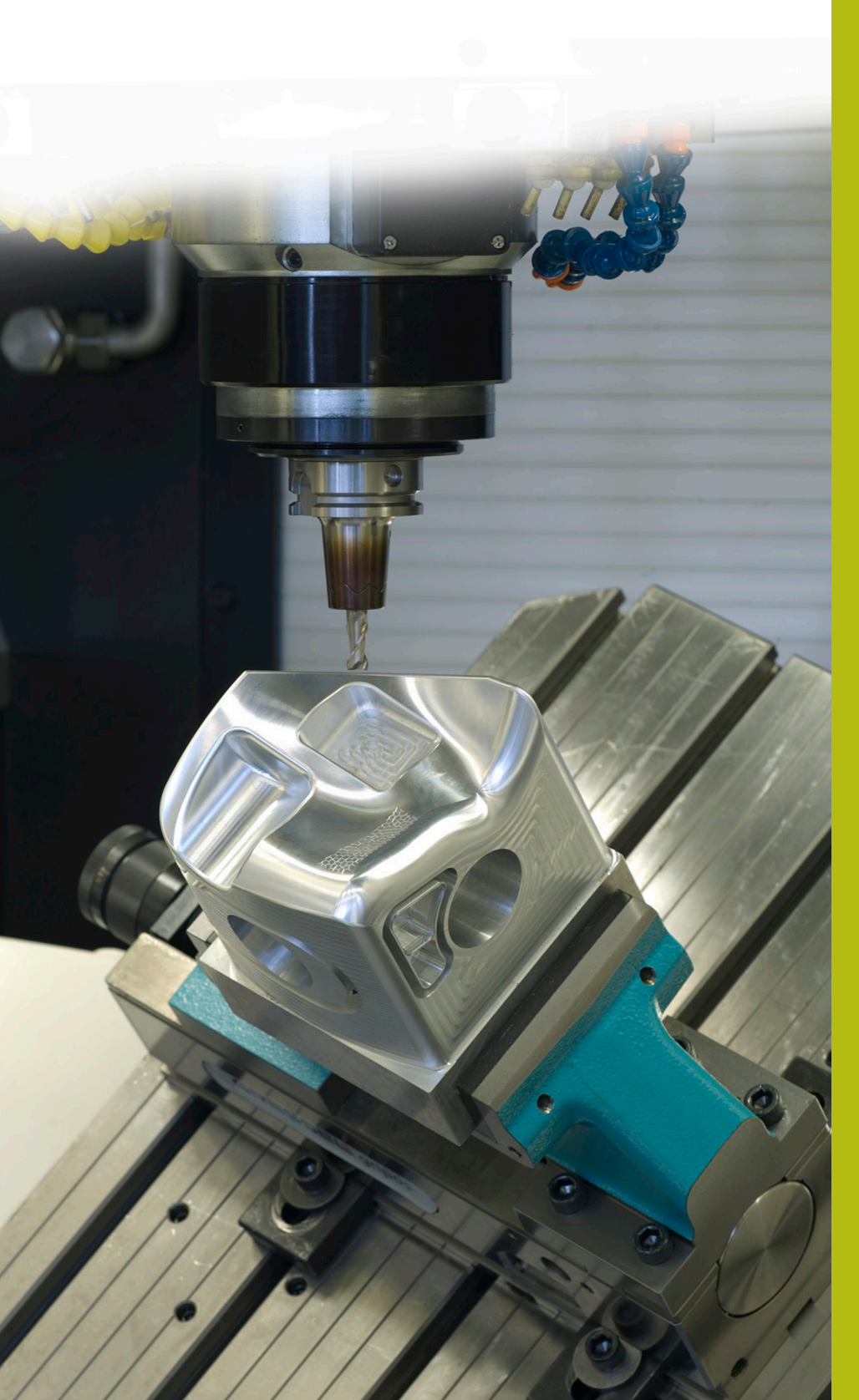

## **NC-Solutions**

**Descripción para el programa NC 5085**

**Español (es) 9/2017**

## **1 Descripción para el programa NC 5085**

Programa NC para crear un bisel en un contorno circular.

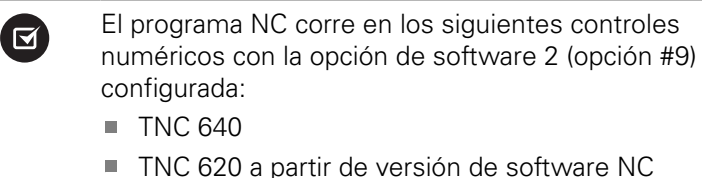

- 340 56x-03
- iTNC 530 a partir de versión de software NC 340 422-xx

### **Exigencia:**

En un contorno circular realizado en un sistema de coordenadas inclinado, un bisel debería fresarse con una herramienta inclinada.

### **Descripción del programa NC 5085\_es.h**

En el programa NC 5085-es.h, defina en primer lugar la pieza en bruto y la herramienta. A continuación, el control numérico inclina el sistema de coordenadas lo equivalente al ángulo espacial definido. Después, comienza el mecanizado. Para preparar la pieza se definen tres pasos de mecanizados con ciclos. Como primer paso de mecanizado, se define un ciclo **FRESADO PLANO**. Tras ello, le suceden los ciclos **CAJERA CIRCULAR** e **ISLA CIRCULAR**.

Finalmente, comienza el mecanizado de los biseles. Para ello, defina en primer lugar los parámetros necesarios. Después, le sucede una frase **TOOL CALL**. En esta llamada de herramienta solo se define un **DL**. Con la definición del DL puede influir en si el control numérico posiciona la cuchilla de la herramienta sobre toda la arista del bisel, y durante cuánto tiempo.

Tras ello, el control numérico llama a un subprograma. Dependiendo de si selecciona en Q4 un mecanizado interior o un mecanizado exterior, el control numérico salta a otro subprograma. En este subprograma se define primero **FUNCTION TCPM**. A continuación, el control numérico ejecuta algunos cálculos. Luego, posiciona la herramienta en la posición inicial calculada. Después, el control numérico coloca la herramienta alrededor del ángulo del bisel definido y aproxima el primer punto de contorno. El control numérico divide la trayectoria circular necesaria para el bisel en trayectorias lineales individuales. En una repetición parcial del programa, calcula cada vez el punto final de la trayectoria y aproxima este punto. En este movimiento de la trayectoria se ha definido la modificación del ángulo espacial C además de la coordenada X y la coordenada Y. El control numérico ejecuta la repetición parcial del programa hasta que se termine el bisel.

A continuación, el control numérico hace retroceder la herramienta al punto inicial y la retira en el eje Z. A continuación, restablece la **FUNCTION TCPM**, se desplaza a una posición segura y anula la inclinación del espacio de trabajo.

En el programa de ejemplo, tras el retroceso al programa principal, se realiza otra definición de los parámetros y una llamada al subprograma para realizar un mecanizado exterior además del mecanizado interior.

Cuando se termina el segundo bisel, el control numérico finaliza el programa NC.

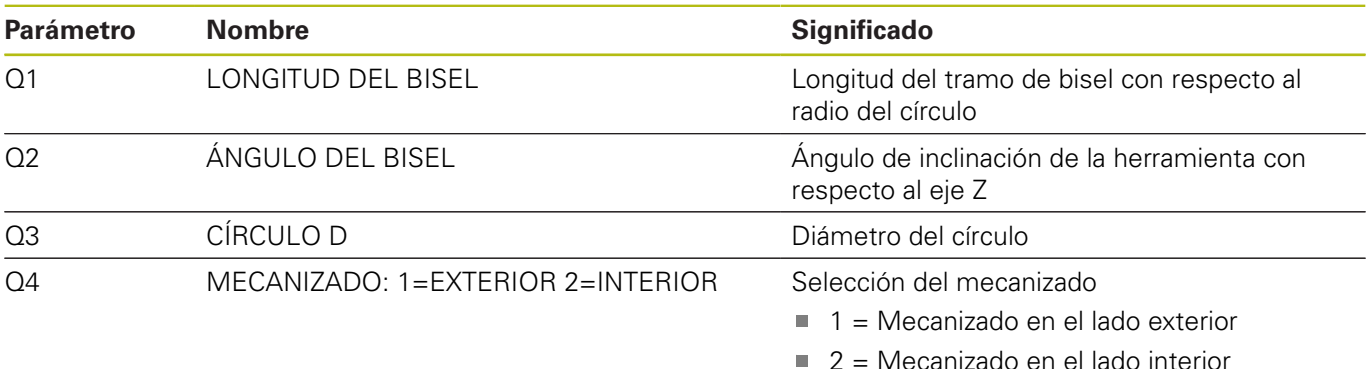

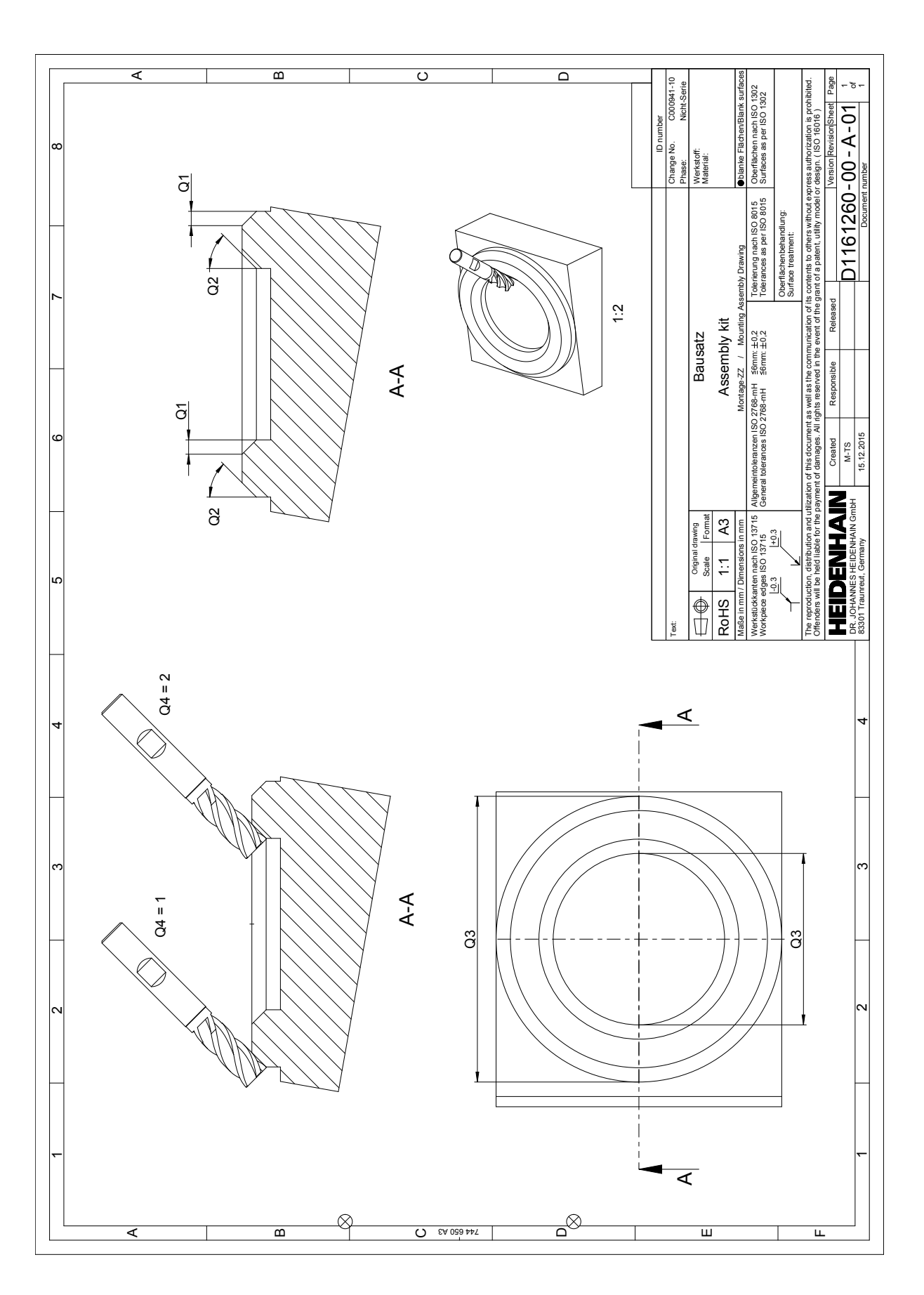